# Scan to 3D SolidWorks Workflow

Using the LPX laser scanner scan data, the time required to create 3D CAD data can be reduced significantly. Using the ScanTo3D module within SolidWorks Office Premium 2007, the LPX scan data will work seamlessly with SolidWorks.

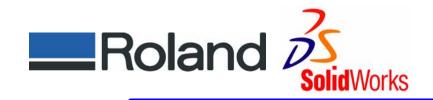

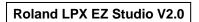

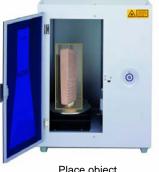

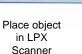

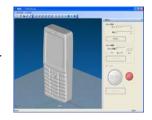

[Scan] Use Roland's easy to use LPX EZ Studio to create 3D model. 50 min. scan time.

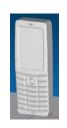

[Mesh Data] Export mesh data using STL file format.

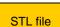

STL file

SolidWorks Office Premium 2007 ScanTo3D Workflow

# SolidWorks Office Premium 2007

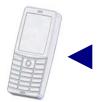

[Complete]

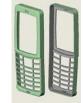

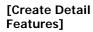

Create window and button hole by tracing the polygon mesh

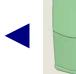

[Shell]

Cut the bottom half and fix the outline by fillet. Next hollow the inside.

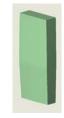

### [Solid]

Clean extracted surfaces using tools such as Trim, Knit and Thicken to create a solid. (Create Top/Bottom surface using Sketch

SolidWorks Office Premium 2007

# [Import Data]

Import mesh data (STL file) created by EZ Studio using ScanTo3D module.

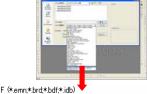

Import Mesh File

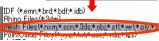

#### [Decimation]

Reduce the model size by reducing the number of polygons by 30%.

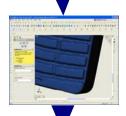

## [Smoothing]

Smooth object using Global smoothing within the Mesh Prep Wizard.

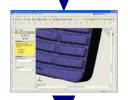

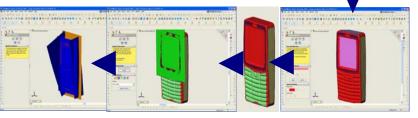

### [Surface Extraction]

Extract surfaces using the Surface Wizard.

## [Separate by Colors]

Extract surface using Guided Creation in the Surface Wizard.